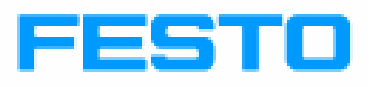

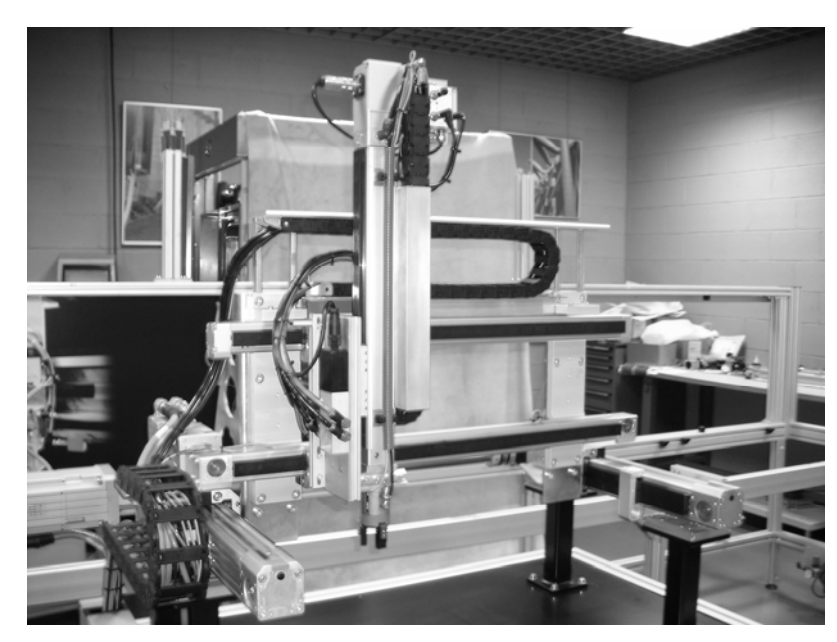

**Manipulador 3 ejes (Control con Servomotores, SEC-AC y Servoneumática, SPC200)** 

**Festo Didactic-2007**

#### **Uso al que se destina**

Esta estación ha sido desarrollada y producida exclusivamente con fines de formación profesional y continuada, en el campo de la automatización y las comunicaciones. La empresa que imparta la formación y/o los instructores deben asegurar que los alumnos observan las medidas de seguridad descritas en los manuales suministrados.

Festo Didactic declina cualquier responsabilidad por daños a los alumnos, a la organización, a terceras partes, o a todos ellos, como resultado del uso o aplicación de los equipos fuera de la situación de pura formación.

Descripción: Manipulador tres ejes más pinza. Control con servomotores, SEC-AC y servo neumática, SPC200. Manual de Funcionamiento

Fecha: 11/2007 Autor: Mario Pajuelo Hermoso

© Festo Didactic , 2007 Internet: www.festo.com/didactic e-mail: did@festo.com

Sin nuestra expresa autorización, queda terminantemente prohibida la reproducción total o parcial de este documento, así como su uso indebido y/o su exhibición o comunicación a terceros. De los infractores se exigirá el correspondiente resarcimiento de daños y perjuicios. Quedan reservados todos los derechos inherentes, en especial los de patentes, de modelos registrados y estéticos.

# Contenido

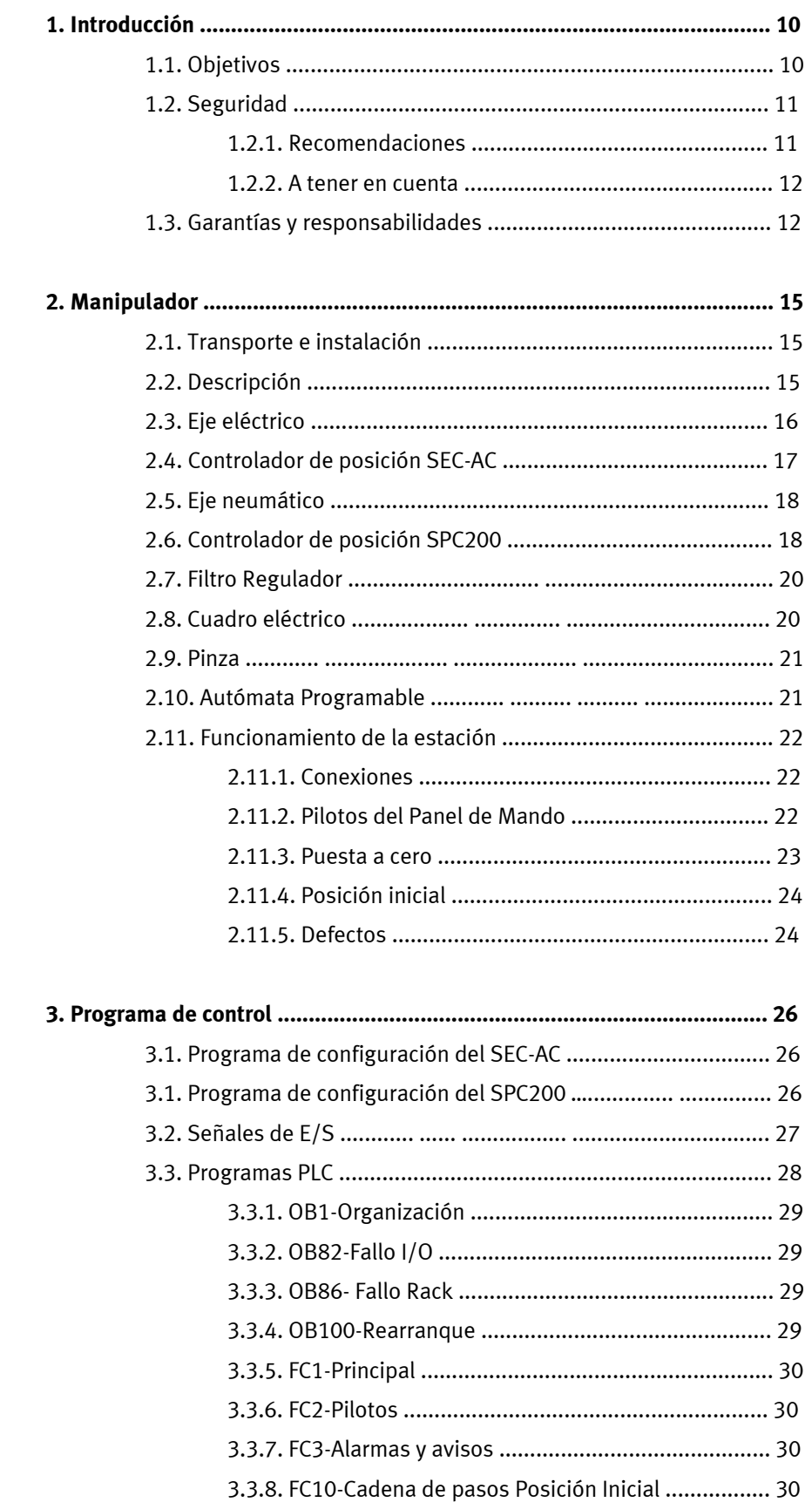

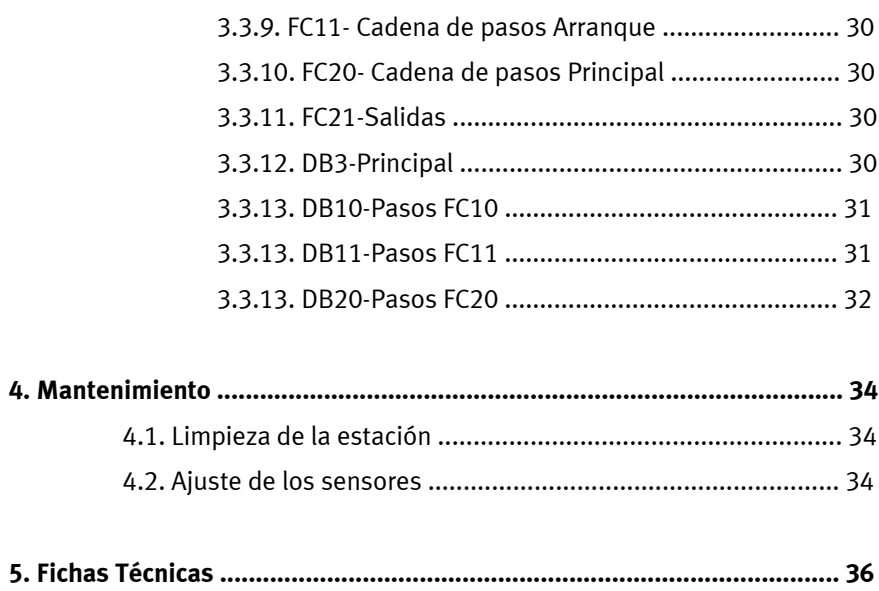

# **Ilustraciones**

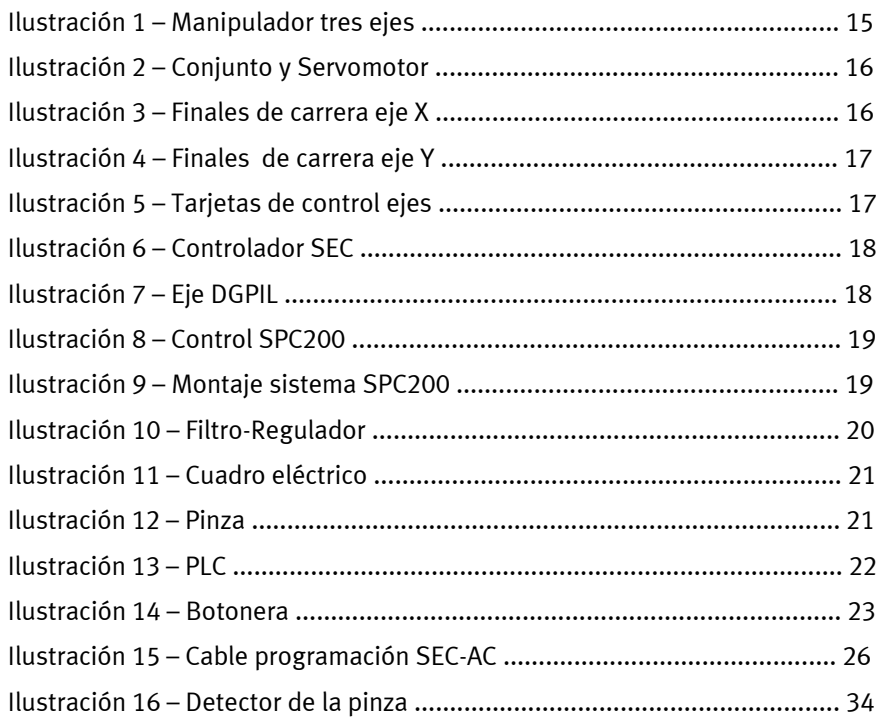

# **Tablas**

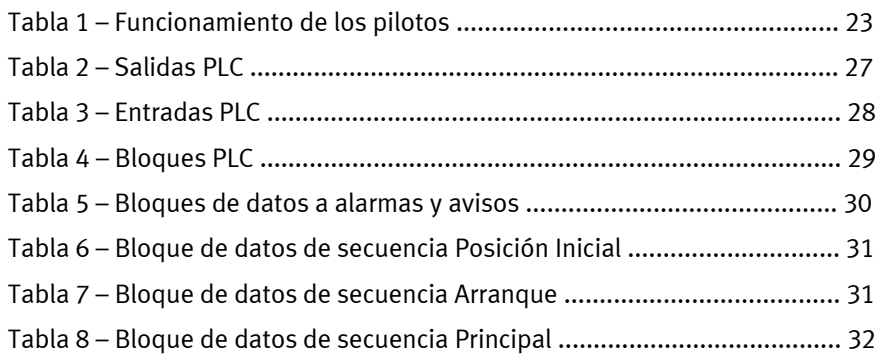

# **1. Introducción**

#### **1.1. Objetivos**

Esta estación se ha diseñado para la formación en automatización industrial en el ámbito de la formación profesional y continuada para facilitar la formación profesional orientada a la industria, y el hardware consiste en componentes de tipo industrial, adecuados para fines didácticos.

Además, la formación puede impartirse para inculcar espíritu de equipo, voluntad de cooperar y habilidades organizativas.

Las fases reales de un proyecto, pueden enseñarse por medio de proyectos de formación, tales como:

- Planificación
- Montaje
- Programación
- Puesta a punto
- Funcionamiento
- Mantenimiento
- Localización de averías

Pueden enseñarse contenidos didácticos que cubran los siguientes temas:

- Mecánica
	- Montaje y ajuste mecánico de una estación
- **Neumática** 
	- Conexionado de componentes neumáticos
	- Tecnología del vacío
	- Accionamientos neumáticos lineales y giratorios
- Electrotecnia
	- Correcto cableado de componentes eléctricos
	- Interpretación de esquemas
- **Sensores** 
	- Uso correcto de finales de carrera
	- Ajuste
- PLC
- Programación y uso de un PLC
- Estructura de un programa de PLC
- Puesta a punto
	- Puesta a punto de un sistema de producción
- Localización de averías
	- Localización sistemática de averías

Proponemos algunos temas que se pueden desarrollar con este equipo:

- Sustitución de un sistema de control por relés, por un PLC Diseño de los esquemas eléctricos y neumáticos correspondientes
- Selección de componentes neumáticos
	- Actuadores lineales
	- Electro válvulas
- Seguridad durante un fallo de la alimentación neumática
- Programación de PLC
	- Programación de una sección operativa
	- Programación de una secuencia de restablecimiento ( Reset)
	- Programación de una función de PARO DE EMERGENCIA
- Optimización del tiempo de ciclo

#### **1.2. Seguridad**

# **1.2.1. Recomendaciones**

Se deben observar siempre las recomendaciones y normas fundamentales sobre seguridad.

Cualquier persona que trabaje con el Manipulador, debe observar con especial atención las recomendaciones de seguridad.

Además, deben respetarse las normas y regulaciones sobre prevención de accidentes, aplicables localmente.

El responsable del funcionamiento se compromete en asegurar que el Manipulador es utilizado solamente por personas que:

- Estén familiarizadas con las normas básicas relacionadas con la seguridad operativa y prevención de accidentes.

- Hayan recibido instrucciones en el manejo del Manipulador.
- Estén medianamente habituados en trabajar con seguridad.

# **1.2.2. A tener en cuenta**

General

- Los alumnos sólo deben trabajar en la estación bajo la supervisión de un instructor.
- Observar los datos de los componentes individuales de las fichas técnicas.

# Electricidad

- Las conexiones eléctricas deben establecerse y desconectarse sólo cuando la tensión principal esté cortada
- Utilizar sólo bajas tensiones de hasta 24 V DC.
- Verificar siempre que las tomas de tierra estén operativas.

#### Neumática

- No sobrepasar la presión admisible de 8 bar (800 kPa)
- No aplicar el aire comprimido hasta que no se hayan establecido y asegurado todas las uniones con tubos.
- No desconectar conductos de aire que estén bajo presión.
- Hay que tener especial cuidado al aplicar el aire comprimido. Los cilindros pueden avanzar o retroceder tan pronto se aplique el aire comprimido.

#### Mecánica

- Montar todos los componentes en la placa de forma segura.
- No intervenir manualmente a no ser que la máquina se halle parada.

- El Manipulador está diseñado según los últimos avances en esta tecnología y cumple con reconocidas normas de seguridad. Sin embargo, al utilizar el sistema puede haber un riesgo de ocasionar daños físicos o lesiones al usuario o a terceras partes, o de causar daños a la máquina o a otros bienes materiales.

#### **1.3. Garantías y responsabilidades**

En principio, se aplican todos nuestros "Términos y Condiciones de Venta". Estos términos se ponen a disposición del responsable del funcionamiento, a lo más tardar en el momento de la firma del contrato. Las reclamaciones de la garantía y responsabilidad por daños a personas y materiales quedan excluidas si estas pueden imputarse a una o varias de las siguientes causas:

- Uso de la instalación con fines que no son los previstos

- Montaje de la máquina, puesta a punto, funcionamiento o mantenimiento incorrectos

- Funcionamiento de la instalación utilizando equipos de seguridad defectuosos o mal montados, o dispositivos protectores fuera de servicio.

- La falta de observación de notas de las instrucciones de funcionamiento en relación con el transporte, almacenamiento, montaje, puesta a punto, funcionamiento, mantenimiento y preparación del equipo

- Modificaciones constructivas no autorizadas en la instalación

- Supervisión inadecuada de la instalación o de componentes sometidos a desgaste

- Reparaciones llevadas a cabo incorrectamente
- Catástrofes resultantes por causas ajenas o por fuerza mayor.

Festo Didactic declina cualquier responsabilidad por daños a los alumnos, a la organización, a terceras partes, o a todos ellos, como resultado del uso o aplicación de los equipos fuera de la situación de pura formación.

# **2. Manipulador**

#### **2.1. Transporte e instalación**

La estación debe instalarse en una sala bien acondicionada con una humedad relativa máxima del 80%.

Las fuentes de interferencias eléctricas, tales como los motores y contactores, deben examinarse de antemano para asegurar la compatibilidad electromagnética. Cuando sea necesario, deben apantallarse para cumplir con los valores permitidos en las normas.

Para asegurar un funcionamiento correcto es esencial disponer de un firme que pueda soportar la carga y que no tenga vibraciones.

Debe dejarse una distancia adecuada entre la estación y la pared de la sala para permitir el acceso a todas las partes de la estación.

Si se realizan trabajos que producen polvo cerca de la instalación, ésta deberá cubrirse completamente para protegerla.

Al realizar desplazamientos con la estructura, adoptar las medidas de protección adecuadas, teniendo en cuenta los cantos vivos de los perfiles metálicos.

# **2.2. Descripción**

El sistema de manipulación consiste en un manipulador de tres ejes, dos de ellos eléctricos (X, Y) y uno neumático (Z).

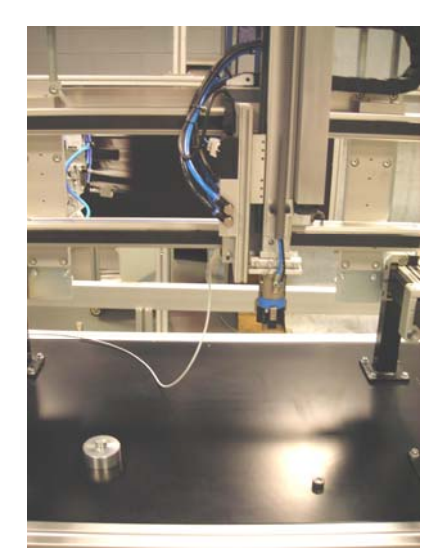

**Ilustración 1- Manipulador tres ejes**

### **2.3. Eje eléctrico**

El eje utilizado es un actuador eléctrico por correa dentada, tipo **DGE**, movido por un servomotor, **MTR-AC**. Sobre éste va montado el sistema de ventosa que sujeta los cilindros.

Se ha incluido información sobre motores paso a paso en el manual de la tarjeta de control de ejes.

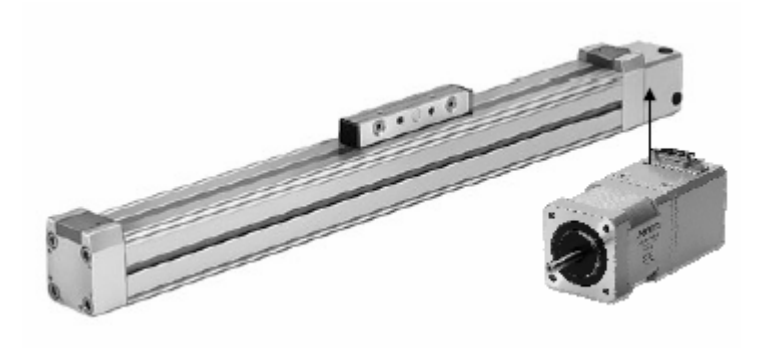

**Ilustración 2 - Conjunto eje y servomotor**

Cada eje dispone de dos finales de carrera de seguridad en los extremos del recorrido. Su función es parar el motor vía hardware, y así evitar que el carro llegue a tope mecánico.

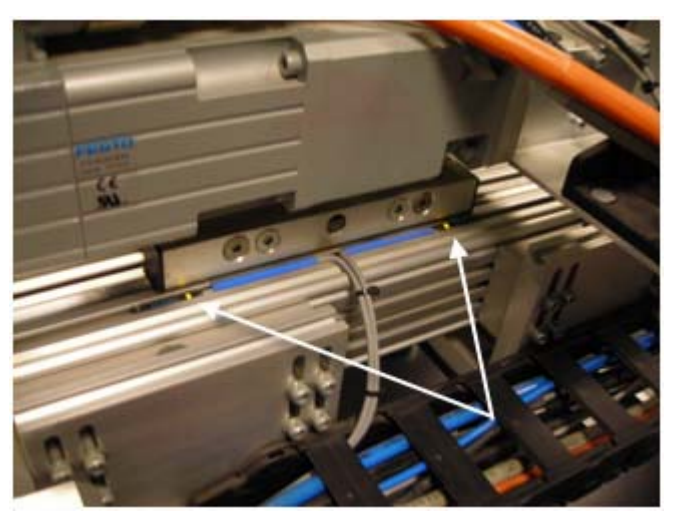

**Ilustración 3 – Finales de carrera eje X**

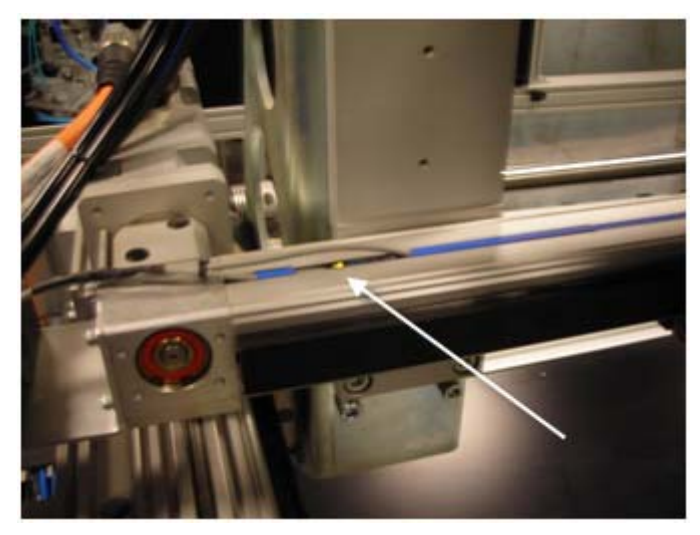

**Ilustración 4 – Finales de carrera eje Y**

#### **2.4. Controlador de posición SEC-AC**

El elemento que permite gobernar el eje es un controlador de servomotores **SEC-AC**, de Festo. Tiene integrados en la misma tarjeta el controlador de potencia y la electrónica de control.

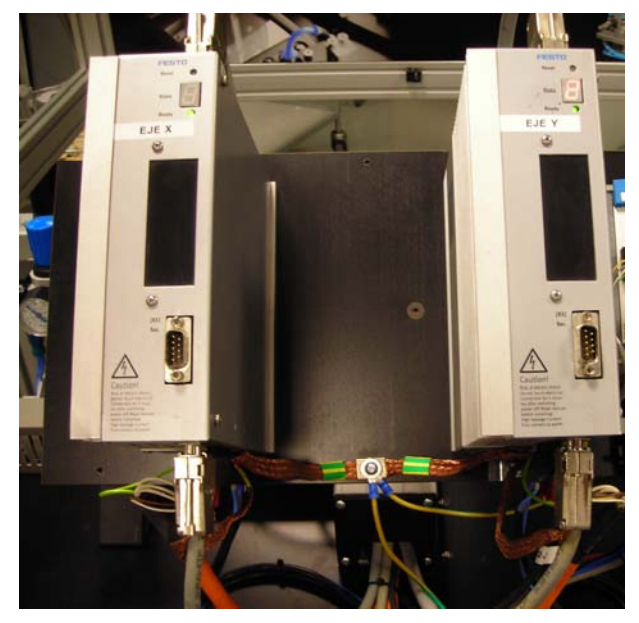

**Ilustración 5 - Tarjetas de control de ejes** 

La programación, puesta a punto y control del **SEC-AC** se trata en más profundidad en el manual dedicado al mismo.

La comunicación entre el autómata y los controladores **SEC-AC** se realiza mediante I/O.

La etapa de potencia, en este caso, está integrada en la propia tarjeta, eliminando la necesidad de añadir un adaptador de potencia adicional al control de posición.

(Véase el manual del controlador de ejes SEC-AC-IO)

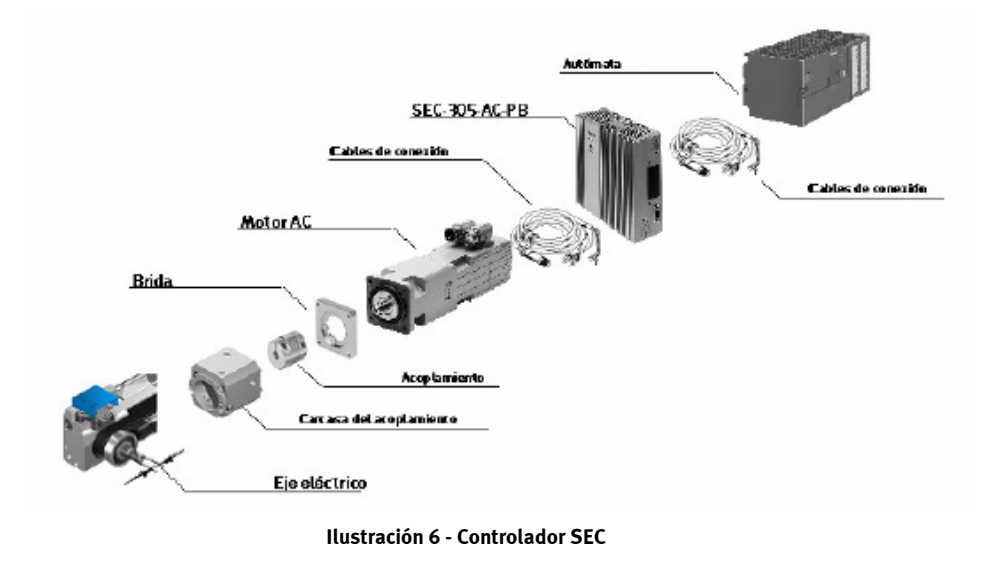

# **2.5. Eje neumático**

El eje utilizado para el movimiento vertical es un **DGPIL**, es un actuador neumático con sistema de guía con un sensor de medición de recorrido integrado (Véase: Documentación Técnica)

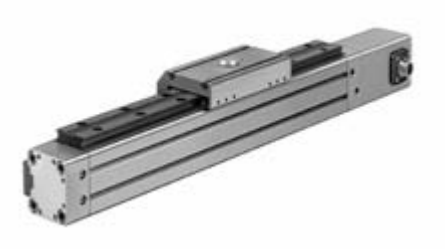

**Ilustración 7 – Eje DGPIL** 

#### **2.6. Controlador de posición SPC200**

El elemento que permite gobernar el eje vertical es un controlador de servo neumática **SPC200**, de Festo.

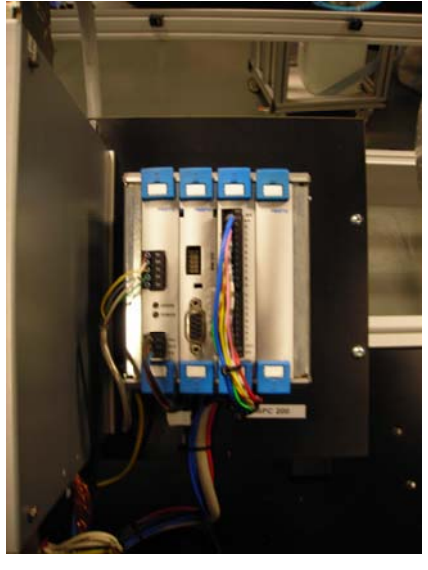

**Ilustración 8 – Control SPC200** 

La programación, puesta a punto y control del **SPC200** se trata en más profundidad en el manual dedicado al mismo.

La comunicación entre el autómata y los controladores se realiza mediante  $I/O$ .

(Véase el manual del controlador de ejes **SCP200-DIO**)

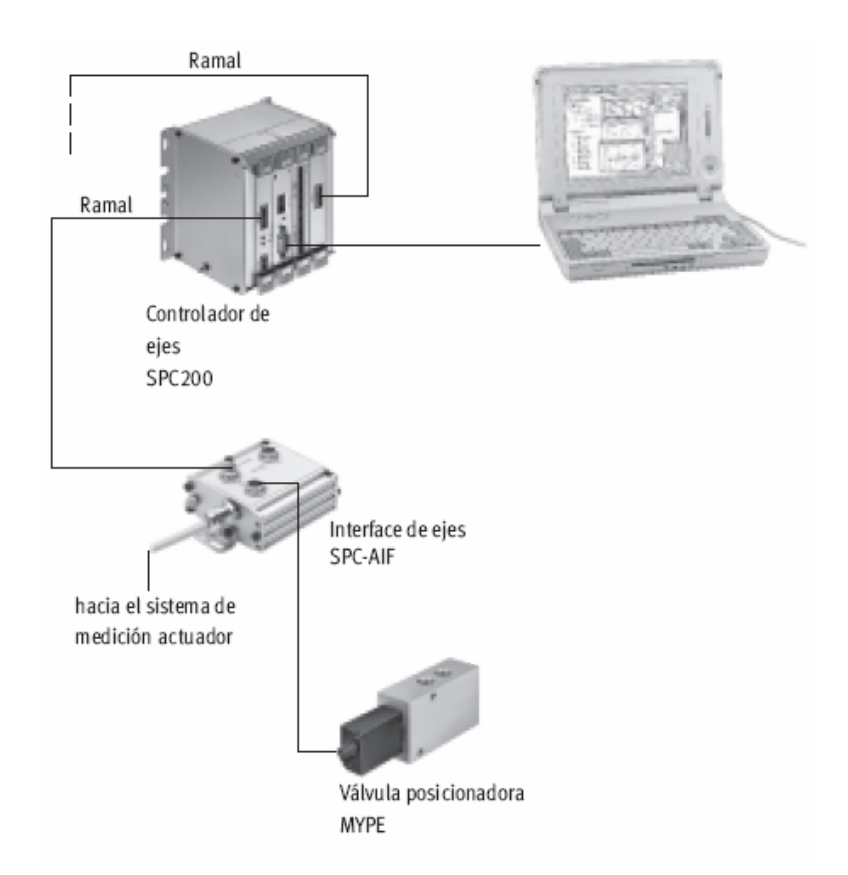

**Ilustración 9 – Montaje sistema SPC200** 

#### **2.7. Filtro Regulador**

El modelo seleccionado ha sido el **LFR-1/8-D-MIDI** con referencia **159630**  con las siguientes características:

- Función de filtración y regulación en una sola unidad con el fin de ahorrar espacio.
- Gran capacidad de retención de partículas y gran caudal
- Buenas características de regulación con histéresis pequeña
- Dos márgenes de regulación de la presión: 0,5 … 7 bar y 0,5 … 12 bar
- Dos conexiones para manómetros para una instalación más versátil
- Aseguramiento de los valores ajustados mediante botón giratorio bloqueable
- Con purga manual, semiautomática o automática del condensado
- A elegir entre cartuchos de 5 μm o 40 μm
- Cartuchos filtrantes
- Sensor de presión (opcional)

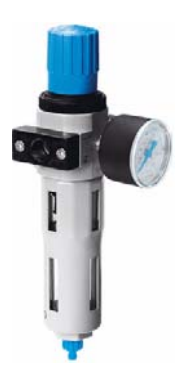

**Ilustración 10 – Filtro Regulador** 

# **2.8. Cuadro eléctrico**

El cuadro eléctrico consta de :

- 1 Magneto térmico
- 1 Diferencial
- 1 Relé Seguridad
- 4 Contactores
- **Borneros**

El circuito de seguridad se ha realizado mediante Hardware, de forma que en primer lugar se habilita la tensión de 24V DC en el circuito con el contactor K1 habilitando todos los elementos eléctricos del equipo.

El Relé de Seguridad se rearma mediante el pulsador de Rearme, habilitando a su vez K2 y K3 que alimentando a 220V AC a los controladores SEC-AC.

Una vez K2 y K3 están rearmados habilitan a K0 alimentando al SPC200, dando le habilitación a los SEC-AC y dando la señal al autómata conforme el paso de arranque eléctrico se ha realizado.

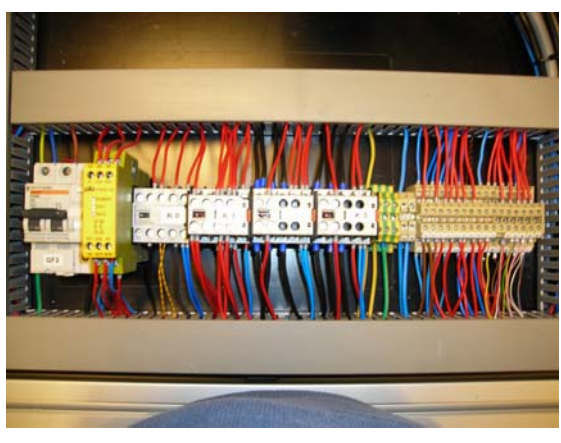

**Ilustración 11 – Cuadro eléctrico** 

# **2.9. Pinza**

El modelo seleccionado ha sido el **HGD-32-A** con referencia **161837** con las siguientes características:

- Accionamiento por émbolo de doble efecto
- Con centrado automático
- Sujeción en dos sentidos:
	- Sujeción exterior/interior
- Máxima precisión
- Gran fuerza de sujeción
- Gran versatilidad mediante dedos externos adaptables
- Múltiples posibilidades de adaptación a los actuadores adaptables pequeñas
- Detectores:
	- Detectores de posición a las pinzas pequeñas
	- Detectores de proximidad integrables en las pinzas medianas y grandes

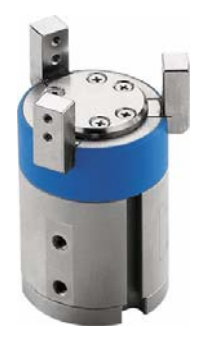

**Ilustración 12 – Pinza**

#### **2.10. Autómata Programable**

Modelo PLC: **SIEMENS CPU 313C-2 DP** 

Modelo Tarjeta I/O: **323-1BL00-0AA0** 

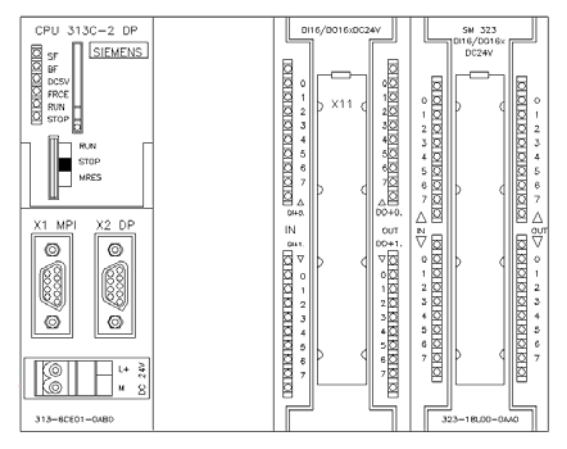

 **Ilustración 13 – PLC** 

#### **2.11. Funcionamiento de la Estación**

El Manipulador se entrega:

- montadas
- ajustadas para funcionar
- puestas a punto
- verificadas

La puesta a punto se limita normalmente a una verificación visual para asegurar que los cables, tubos y alimentaciones son correctos.

# **2.11.1. Conexiones**

Todos los componentes, tubos y cables están claramente marcados de forma que puedan establecerse fácilmente todas las conexiones.

- Verificar que hay presión de aire (recomendado 6 bar)
- Verificar que hay alimentación
- Desenclavar la emergencia

# **2.11.2. Pilotos del Panel de Mando**

Informan sobre el estado operativo de la estación. En la siguiente tabla se resumen las diferentes situaciones operativas con sus correspondientes pilotos.

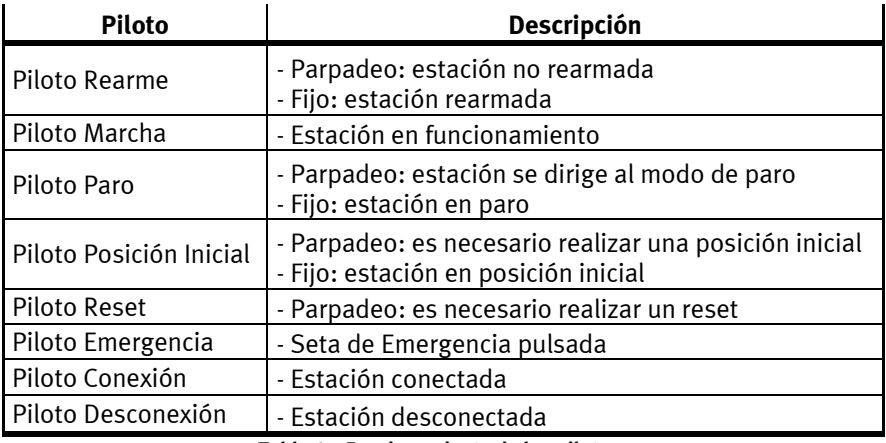

**Tabla 1 – Funcionamiento de los pilotos** 

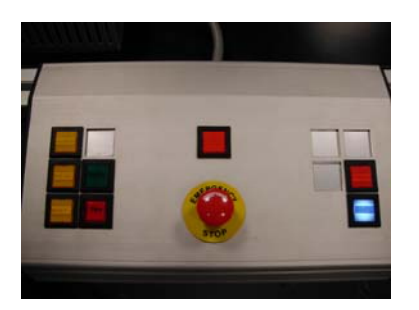

**Ilustración 14 - Botonera** 

### **2.11.3. Puesta a cero**

El piloto **Paro** se parpadea. Cuando la estación arranca después de una parada de emergencia o después de pérdida de tensión los ejes buscan su posición de referencia. Cuando el piloto de **Paro** se queda fijo el proceso de **Puesta a cero** a finalizado.

#### **2.11.4. Posición inicial**

Es la situación tal que los elementos de la estación se encuentran listos para realizar la secuencia de trabajo al recibir la orden de Marcha. Siempre se debe partir de esta situación. Cunado sea necesario realizar una **Posición Inicial** el piloto parpadeara y cuando finalice el proceso se quedara fijo:

- 1. Desenclavar **EMERGENCIA**.
- 2. Pulsar **REARME**.
- 3. Pulsar **RESET**.
- 4. Pulsar **Posición Inicial**.

En este momento, la secuencia de puesta a cero realiza una serie ordenada de movimientos que permite que todos los elementos móviles alcancen sus posiciones de reposo.

5. Si la estación realiza con éxito la maniobra de iniciación, el piloto queda fijo.

Al final de la puesta a cero, la máquina debe quedar lista para recibir la orden de marcha.

Si todo ha sido correcto hasta el momento:

**Reset** queda apagado (estación iniciada, sin defectos) **Paro** se enciende **Posición Inicial** encendido **Rearme** encendido

#### **2.7.5. Defectos**

La estación tiene implementado un programa de monitorización de funcionamiento.

Esto permite detectar situaciones anómalas durante el funcionamiento de la misma:

- Fallos de detectores o actuadores
- Fallos mecánicos

Si se activa cualquier alarma de las previstas, el bit Defecto se pone a 1 , interrumpiendo la secuencia de la máquina y deteniendo ésta.

En el Panel de Mando, el piloto del pulsador **Reset** se encenderá de forma intermitente.

# **3. Programa de control**

# **3.1 Programa de configuración del SEC-AC**

El primer paso para trabajar con el SEC-AC es la parametrización del equipo. Esta tarea se realiza mediante el software de configuración **WMEMOC** (Véase: **Manual Controlador SEC-AC**).

La interfase serie RS232 es necesaria para la parametrización del controlador SEC-AC.

El software de parametrización, Wmemoc, permite acceder a todas las funciones de ajuste y prueba del SEC-AC, y es paso previo indispensable para poder trabajar con el control de ejes mediante SEC-AC.

Cable de programación:

Ref: **160786 PS1 ZK11** 

Cable de 1,5 m / apantallado / 2 x D-SUB-Plug 9-pin

Esquema del cable:

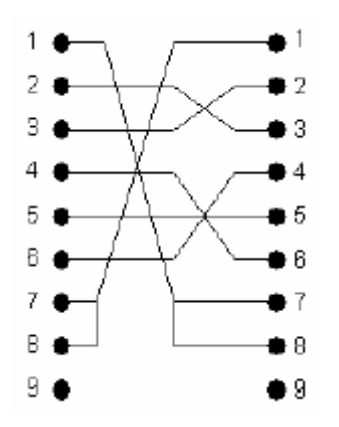

**Ilustración 15 - Cable de programación SEC-AC**

#### **3.2. Programa de configuración del SPC200**

La tarea de parametrización del SPC200 se realiza mediante el software de configuración **WinPisa** (Véase: **Manual del Controlador SPC200**).

Cable de programación:

Ref: **151915 KDI-PPA-3-BU9** 

# **3.3 Señales de E/S**

Salidas:

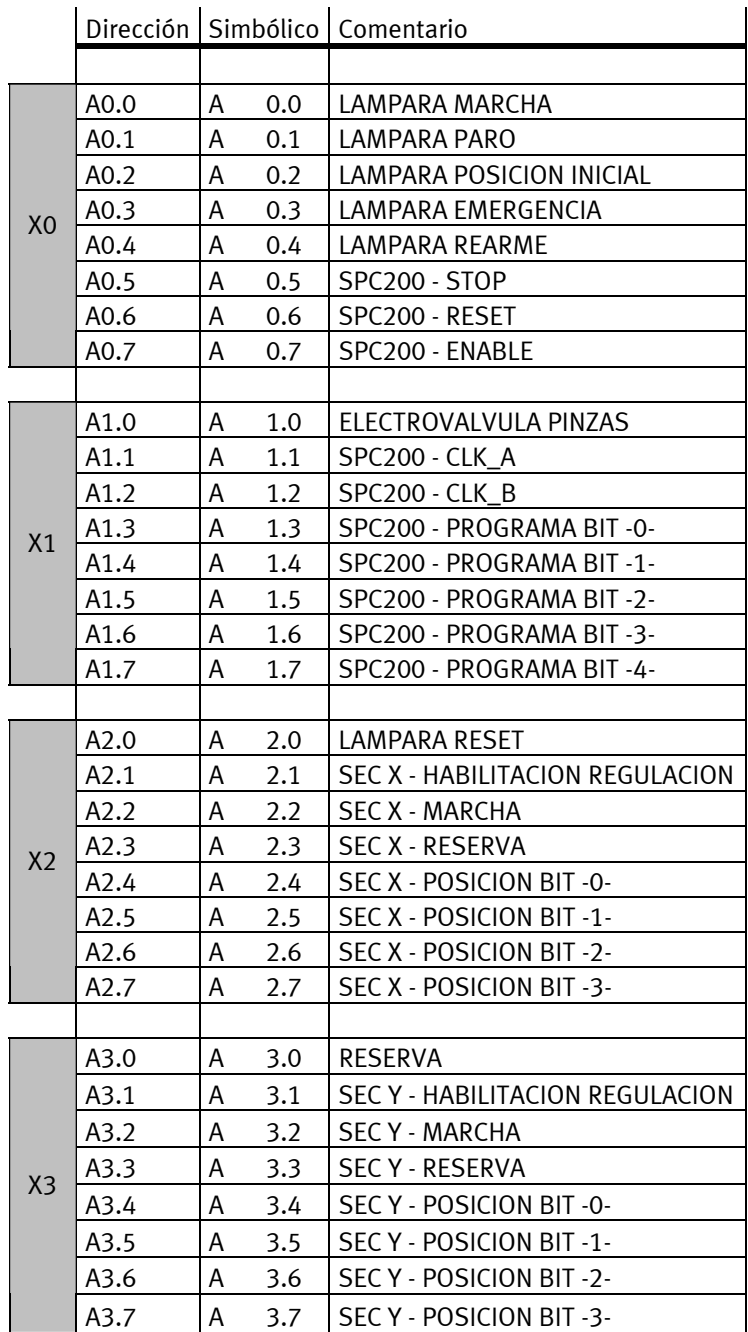

**Tabla 2 – Salidas PLC** 

Entradas:

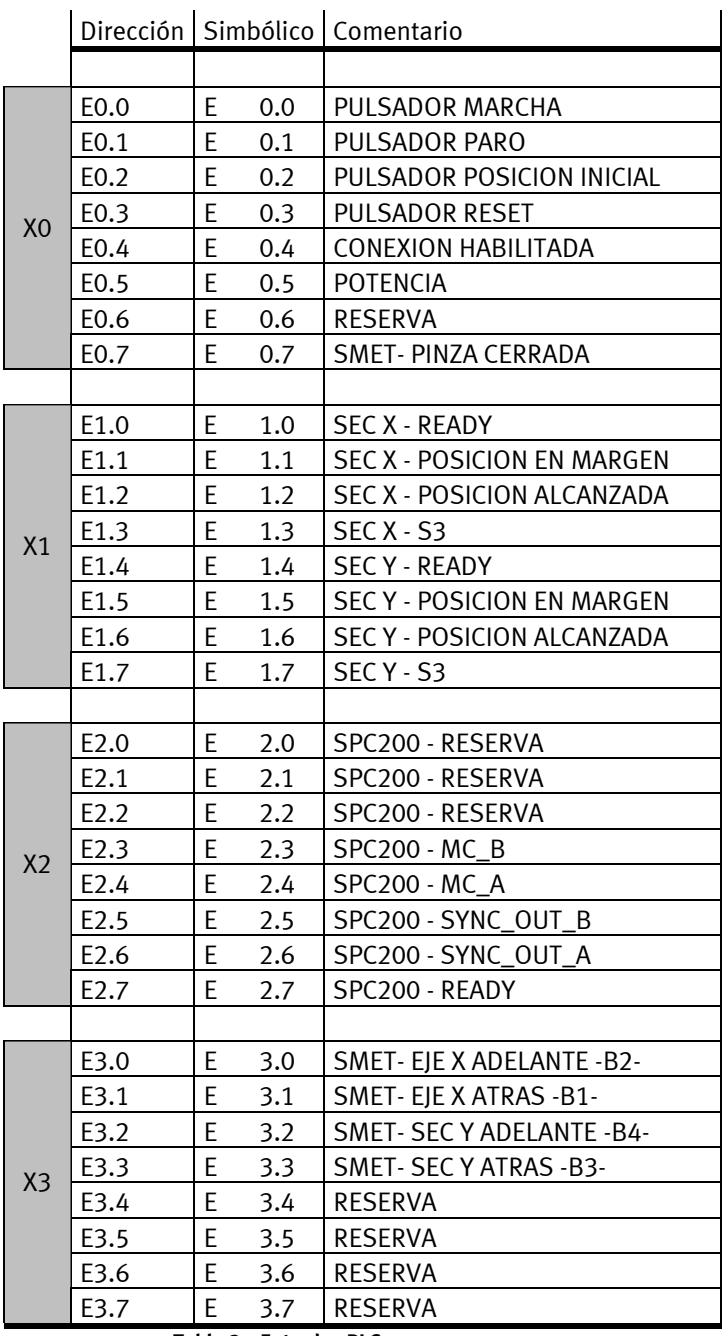

**Tabla 3 – Entradas PLC** 

# **3.4. Programas PLC**

El control de la estación se realiza mediante un Autómata programable Siemens, del tipo S7-300.

El software utilizado ha sido: Siemens **STEP7 v5.3** 

Los programas que se encuentran en la estación son:

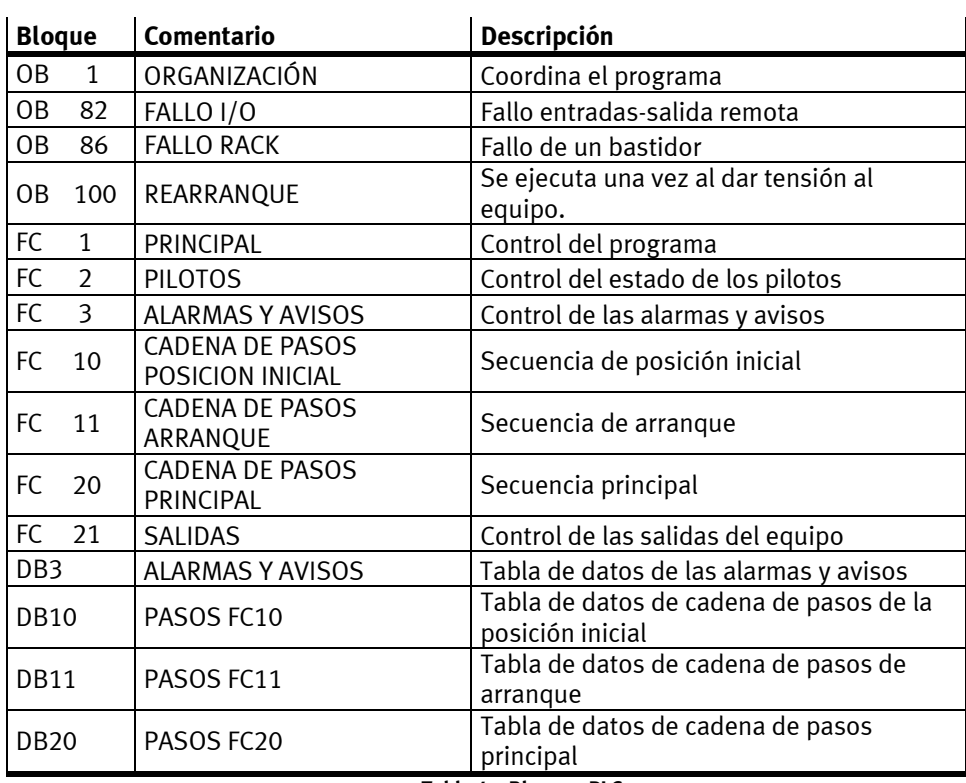

**Tabla 4 – Bloques PLC** 

#### **3.4.1. OB1- Organización**

Utilizado para coordinar el resto de programas y ubicar funciones de llamada recursiva (FB o FC)

#### **3.4.2. OB82-Fallo I/O**

Esta rutina se activa cuando se detecta un error en un módulo con diagnóstico. Si no se programa, la CPU pasa a STOP.

#### **3.4.3. OB86- Fallo Rack**

Esta rutina se activa cuando se detecta un fallo de bastidor:

- Fallo de tarjeta IM
- Cable roto
- Fallo de tensión en bastidor.
- Fallo de esclavo de periferia DP.

Si no se programa, la CPU pasa a STOP.

#### **3.4.4. OB100-Rearraanque**

Esta rutina se activa cuando la CPU pasa de STOP a RUN, y se ejecuta una sola vez.

Se hace servir para determinar condiciones iniciales

#### **3.4.5. FC1- Principal**

Función de control dónde se designa el modo de trabajo y se organizan los diferentes bloques.

# **3.4.6. FC2- Pilotos**

Función de control de los estados de los pilotos.

### **3.4.7. FC3- Alarmas y avisos**

Función dónde se designan las alarmas y avisos previstos en la estación.

#### **3.4.8. FC10- Cadena de pasos posición inicial**

Secuencia que sigue la estación para llevar el Manipulador e la posición inicial.

#### **3.4.9. FC11- Cadena de pasos arranque**

Secuencia que sigue la estación para llevar el Manipulador e la posición cero.

#### **3.4.10. FC20- Cadena de pasos principal**

Secuencia que sigue la estación en el modo de trabajo normal.

### **3.4.11. FC21- Salidas**

Bloque de función que controla las salidas del autómata.

#### **3.4.12. DB3 – Alarmas y avisos**

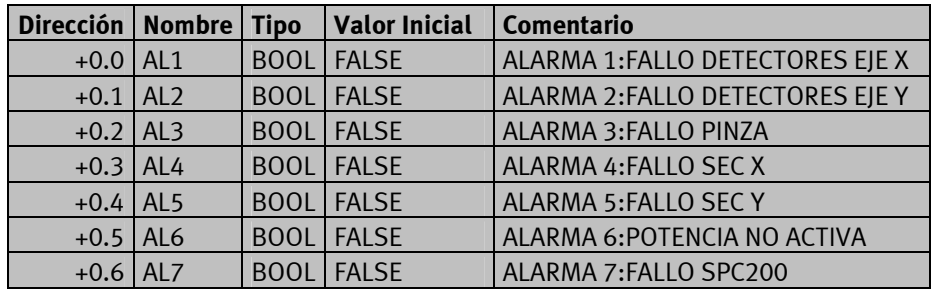

**Tabla 5 – Bloque de datos de alarmas y avisos** 

# **3.4.13. DB10 – Pasos FC10**

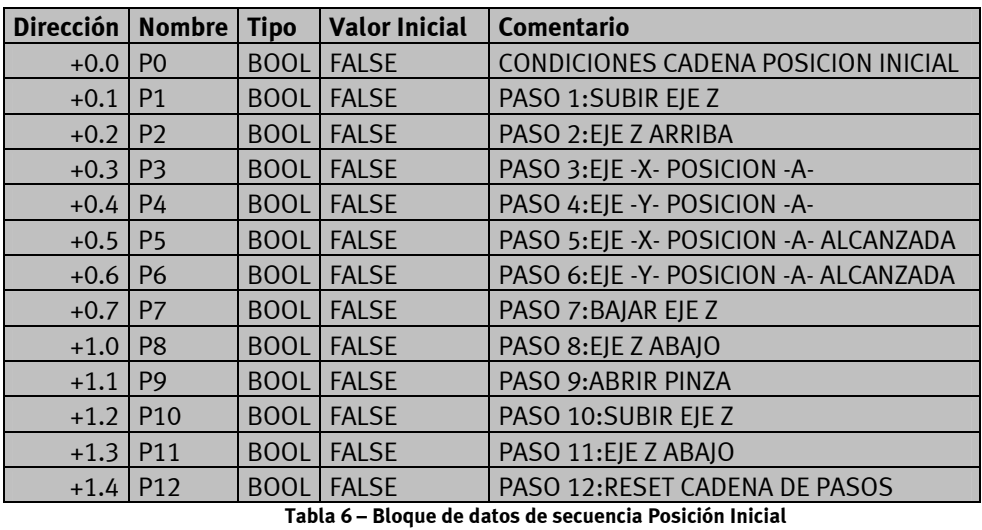

# **3.4.14. DB11 – Pasos FC11**

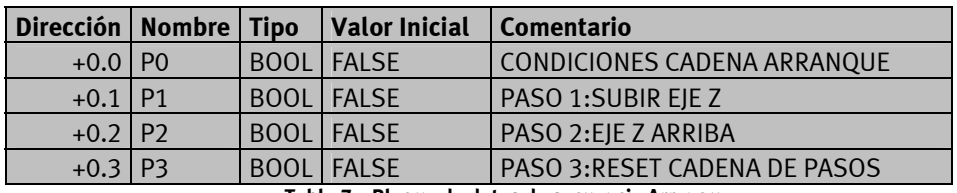

**Tabla 7 – Bloque de datos de secuencia Arranque** 

# **3.4.15. DB20 – Pasos FC20**

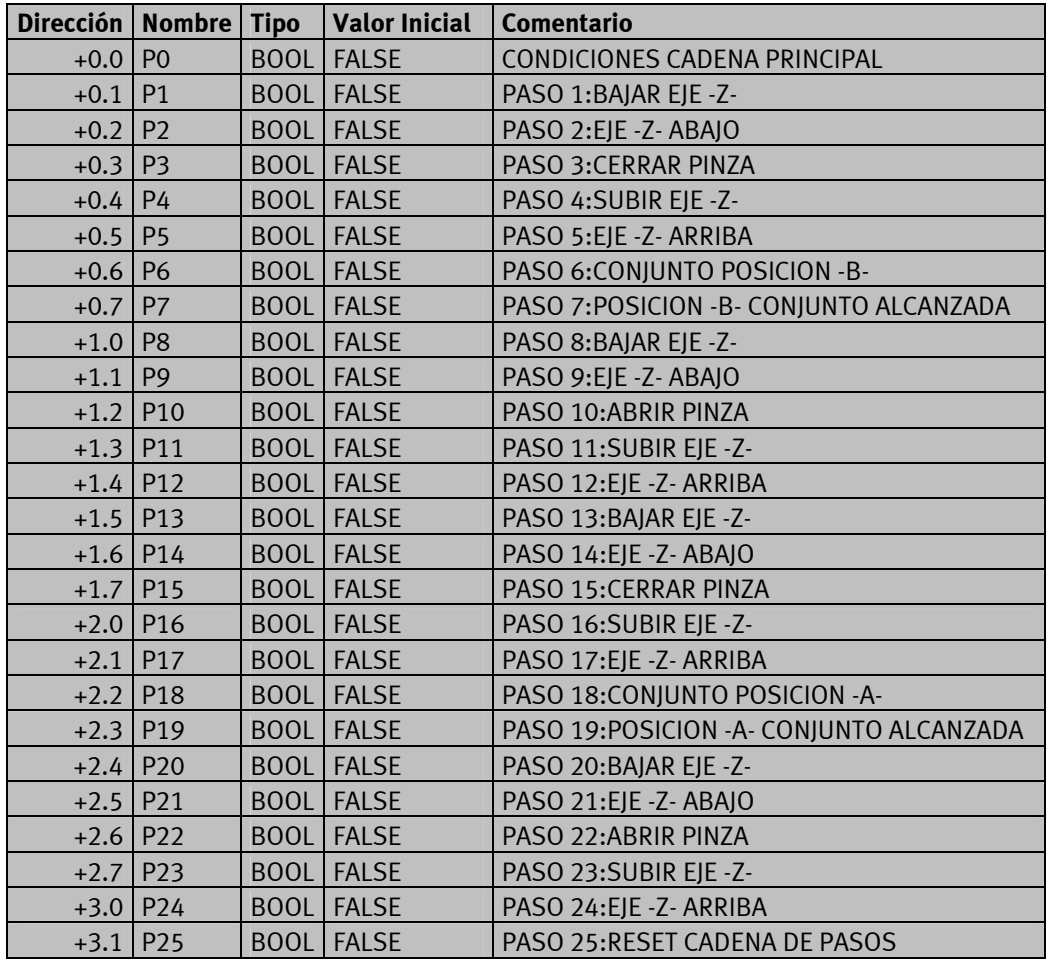

**Tabla 8 – Bloque de datos de secuencia Principal** 

# **4. Mantenimiento**

# **4.1 Limpieza de la estación**

La estación casi no necesita mantenimiento.

Utilizar un cepillo o un paño que no se deshilache para realizar la limpieza de la estación y de sus componentes.

Debería limpiarse lo siguiente a intervalos regulares:

- La superficie activa de los sensores de proximidad
- Toda la estación

No utilizar agentes de limpieza agresivos o abrasivos.

#### **4.2 Ajuste de los sensores**

.

Es conveniente revisar periódicamente los ajustes de los diferentes sensores que aparecen en las estaciones, pues suelen ser causa de la mayor parte de las averías (interrupciones de funcionamiento debidos a fallos de detección).

El ajuste de estos sensores es de tipo mecánico, mediante el ajuste de su posición en la zona de detección

Un piloto integrado en el sensor indicará el estado de detección.

En esta estación se utilizan también para conseguir la posición de referencia Home).

En el caso de los dos ejes, y por necesidades de configuración de hardware, el sensor de posición de referencia es de tipo normalmente cerrado (N.C.)

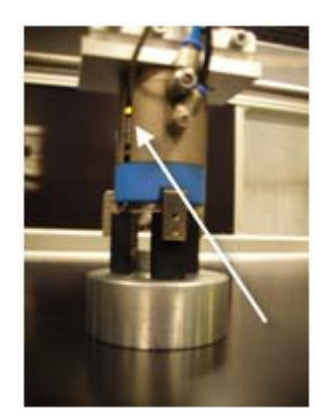

**Ilustración 16 – Detector de la pinza**

# **5. Fichas Técnicas**

En el CD-Rom se incluye información técnica sobre los diversos componentes que podemos encontrar en la estación.